## **Hướng dẫn đăng ký dịch vụ Thanh toán hóa đơn tự động trên ứng dụng VCB Digibank**

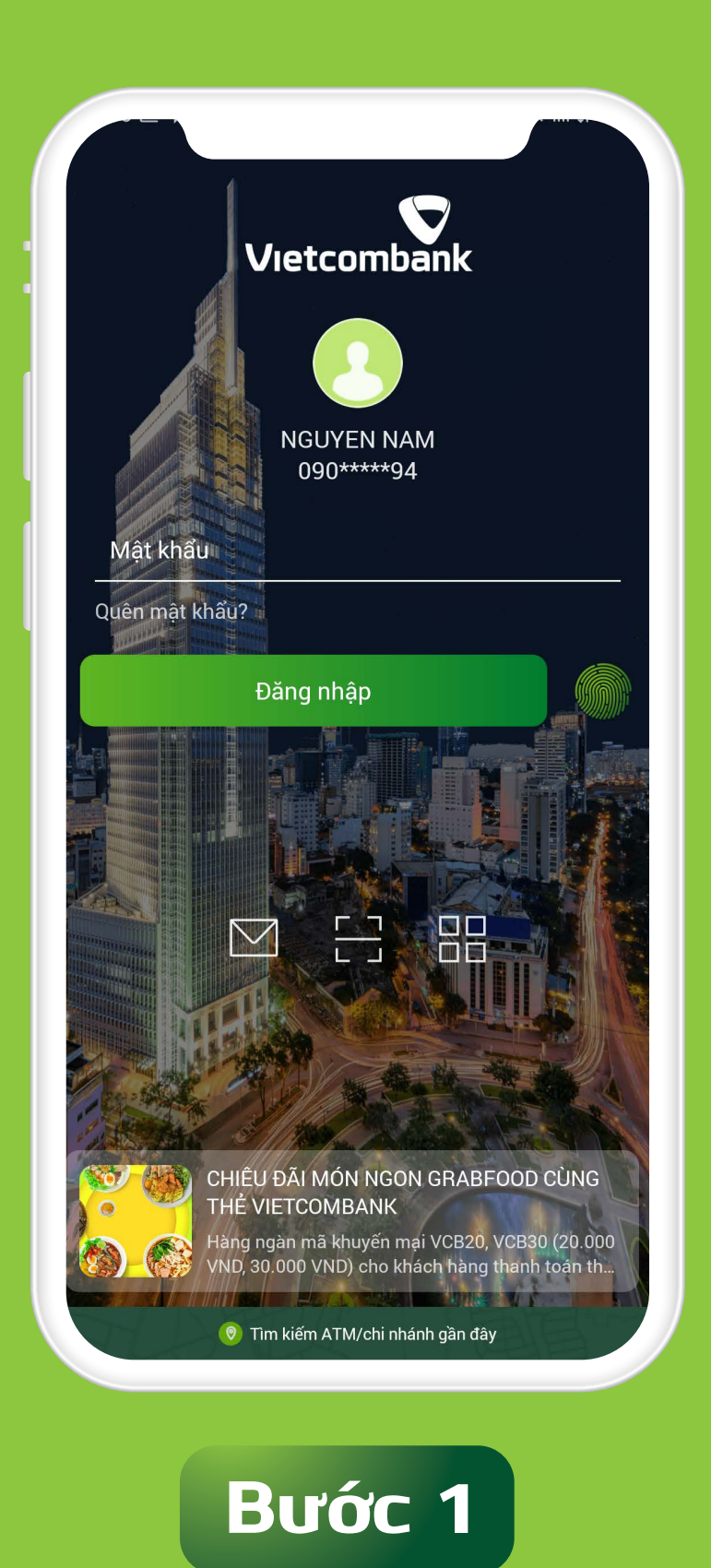

Đăng nhập vào ứng dụng VCB Digibank

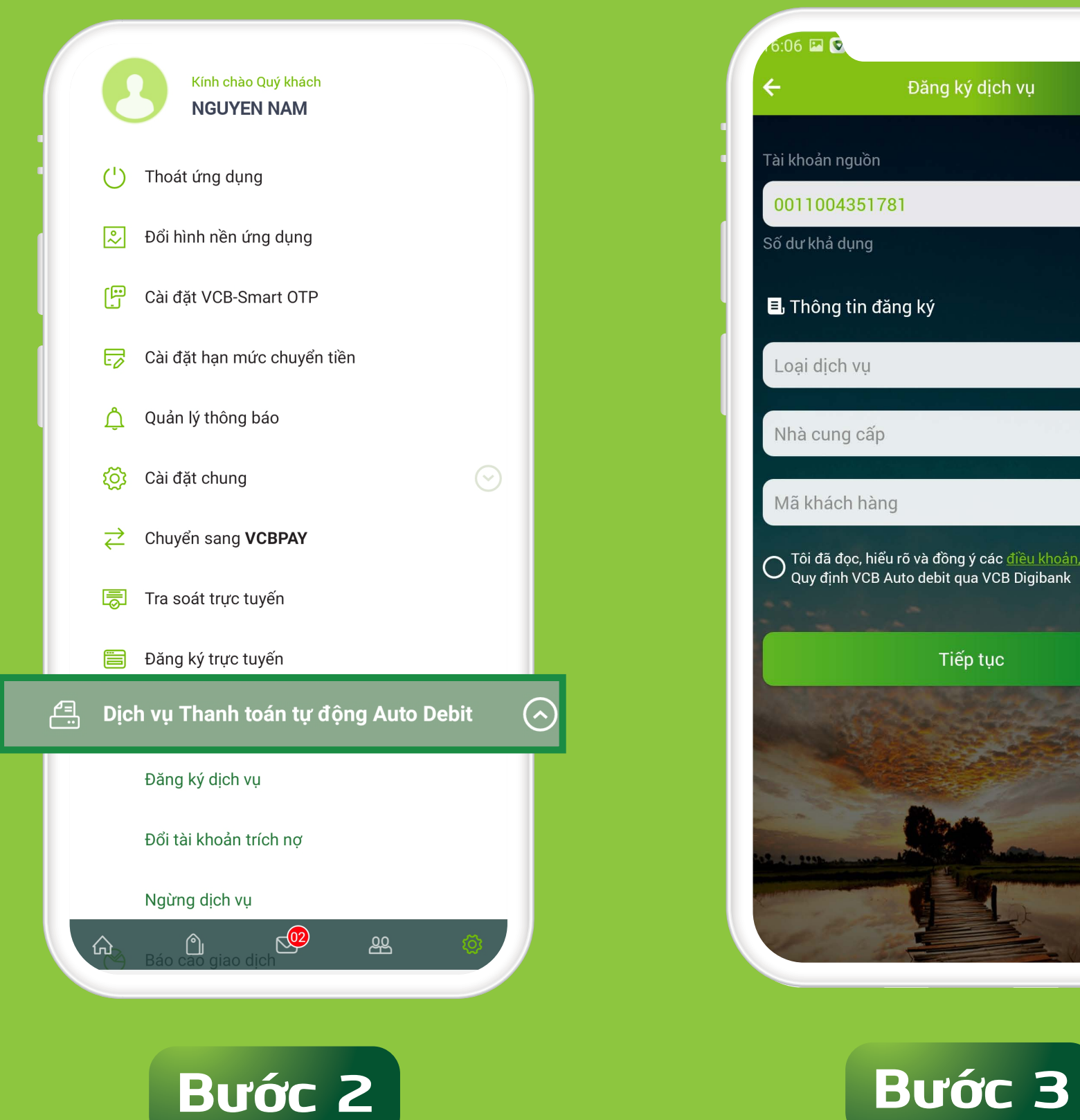

- Chọn chức năng "**Cài đặt**" - Chọn "**Dịch vụ thanh toán tự động** 

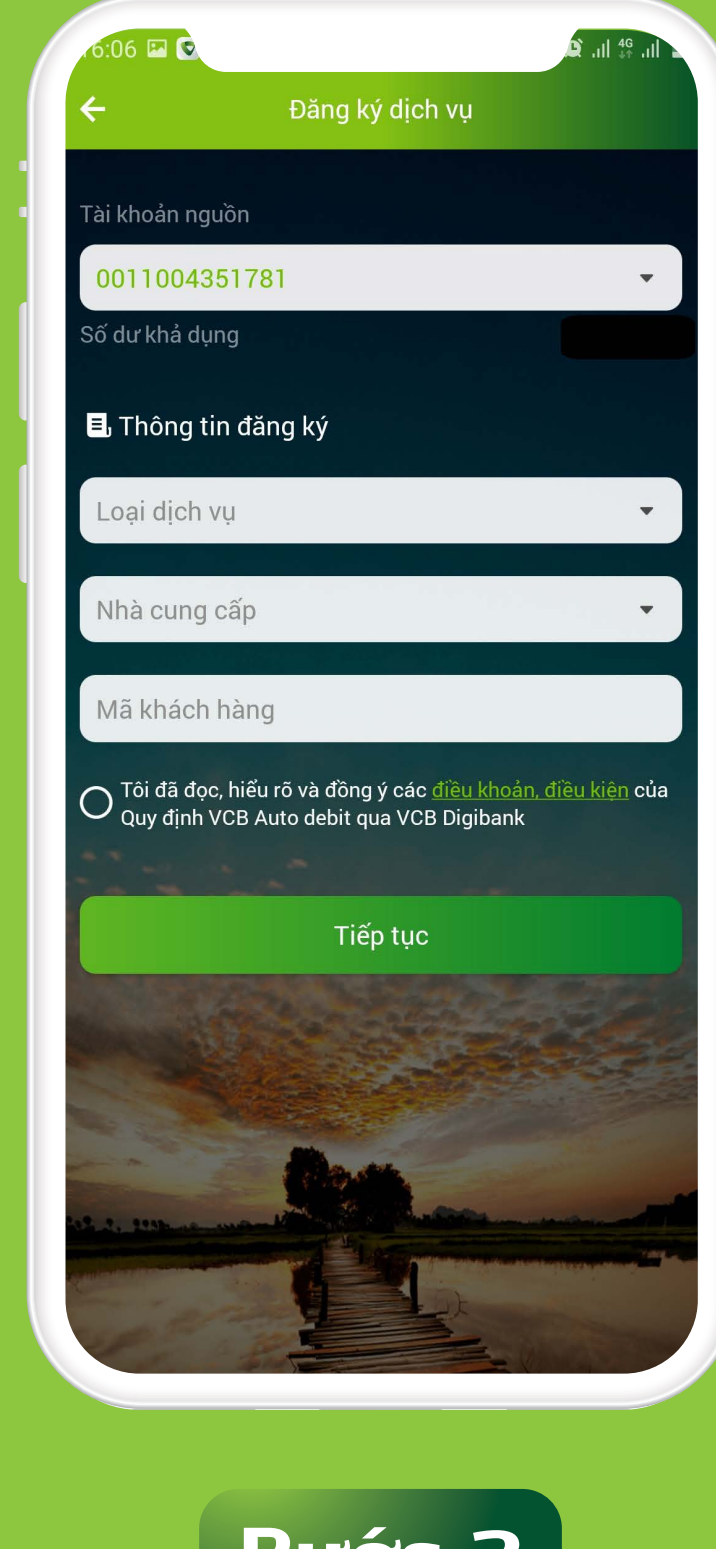

## **Auto - Debit**" - Chọn "**Đăng ký dịch vụ**"

Xác thực vân tay cho VCB Digibank

- Nhập các thông tin để đăng ký dịch vụ (\*) - Chọn "**Đồng ý với điều khoản, điều kiện**"

## - Chọn "**Tiếp tục**"

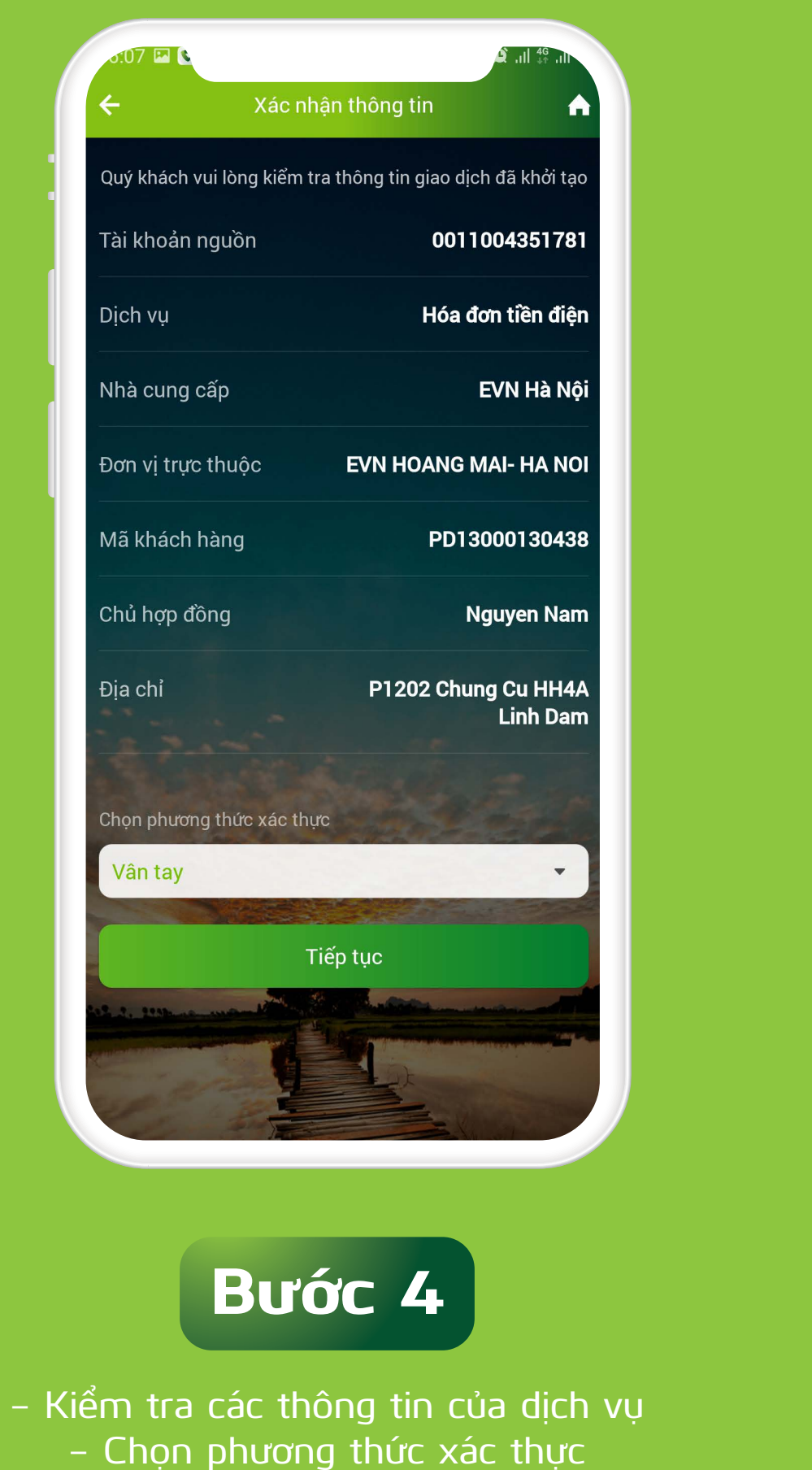

- Chọn "**Tiếp tục**"

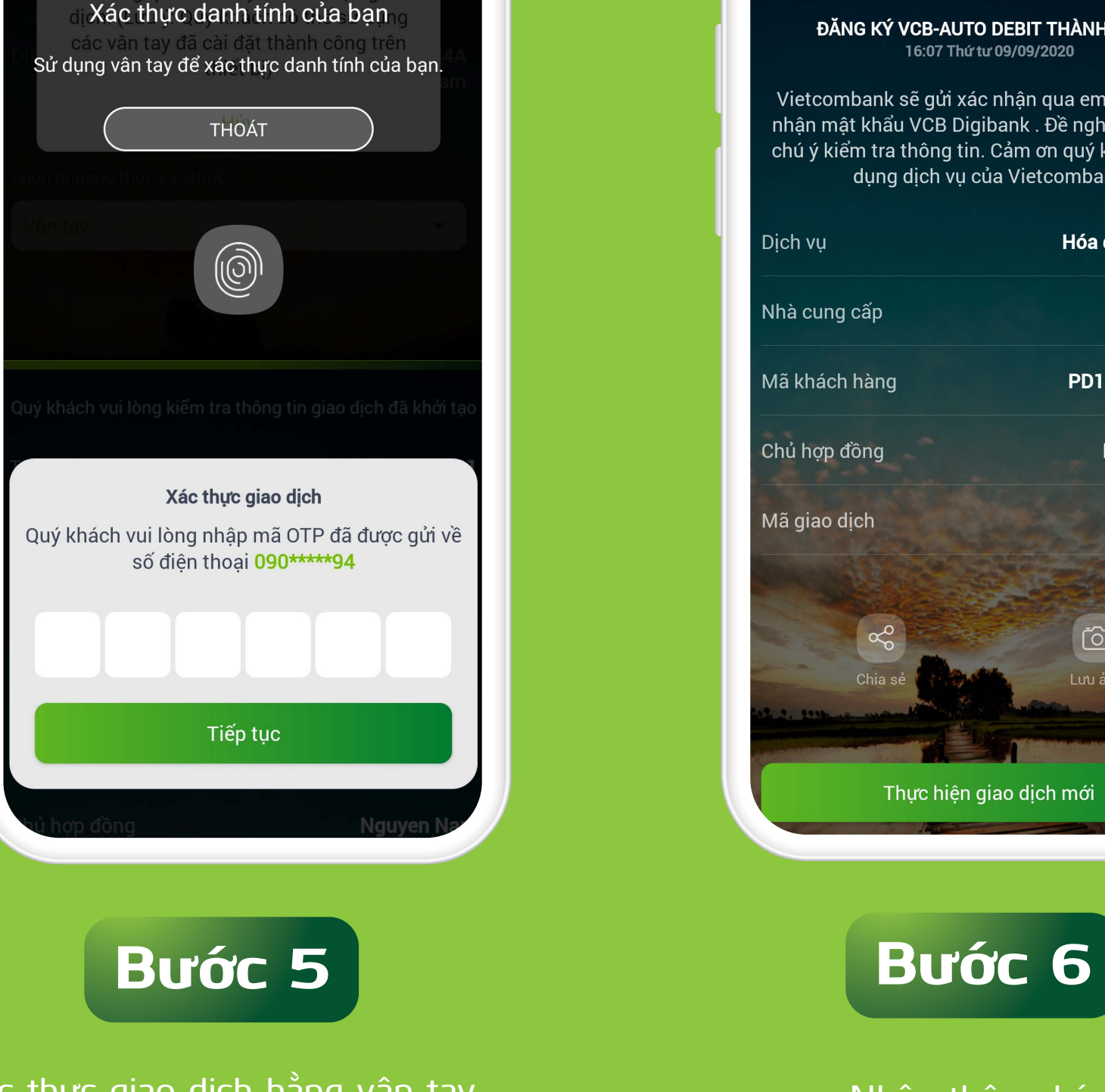

Xác thực giao dịch bằng vân tay hoặc bằng mã OTP được gửi đến Số điện thoại của Khách hàng đăng ký SMS Banking

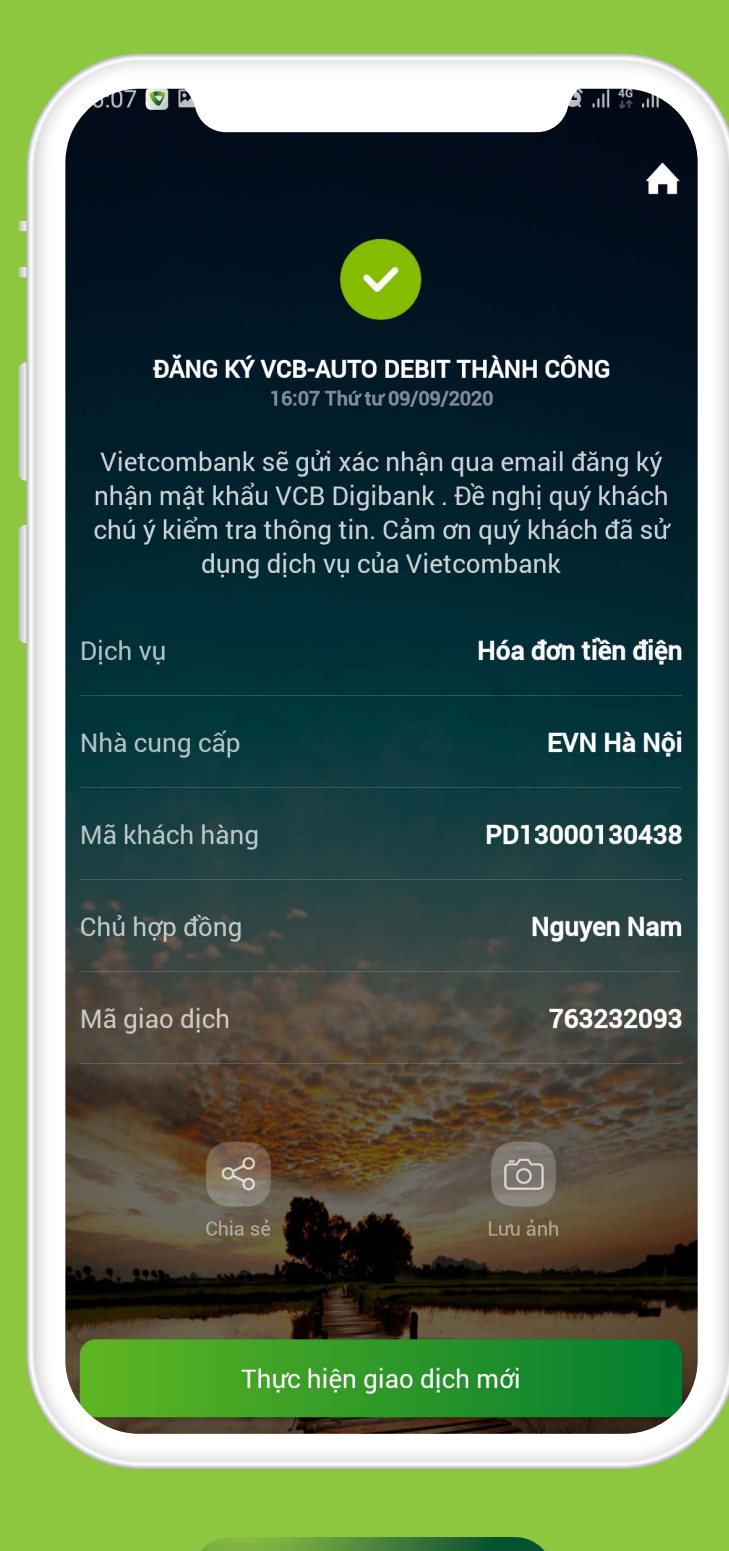

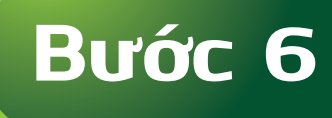

Nhận thông báo đăng ký thành công Dịch vụ

*(\*) Lưu ý: Thông tin về "Mã khách hàng" được quy định trên Hợp đồng dịch vụ* 

*và Hóa đơn thanh toán dịch vụ hằng tháng,* 

*Quý khách vui lòng kiểm tra thông tin này trên Hợp đồng/Hóa đơn của dịch vụ.*